## *EXERCICI GRUPS SEXE I EDAT*

1) Dissenyam una primera taula de tres columnes amb una pels noms, una altra amb el gènere codificat com a "H" o "D" (home o dona) i l última amb l'edat.

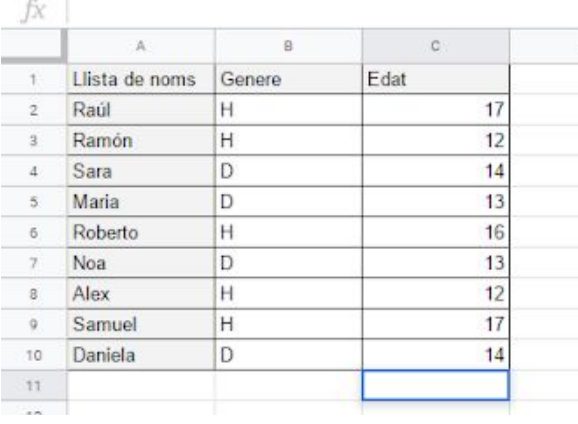

2) Dissenyam una segona taula de dos columnes i dos files. La primera columna diu Homes i Dones i a la segona actua la funció **=COUNTIF**, que compta "H" en un cas i "D" en l altre

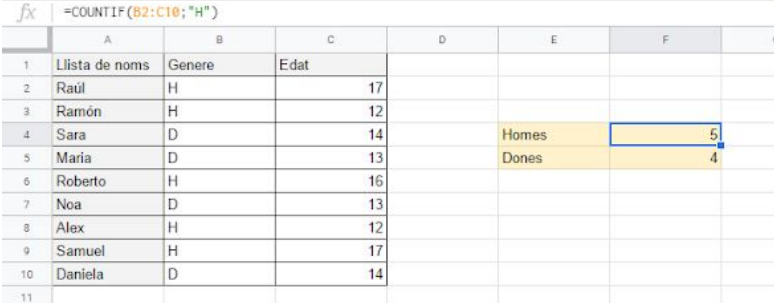

3) Usem la funció **=IF** per veure quin es el grup mes nombrós. La prova lògica compara la quantitat d'homes i dones, retorna un valor cert o fals, i la funció mostra el text que correspongui

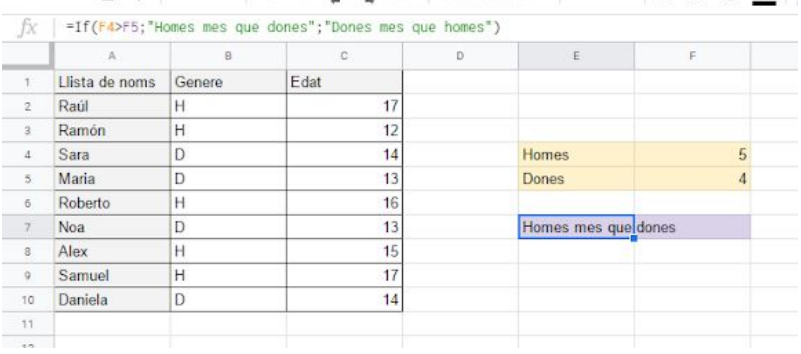

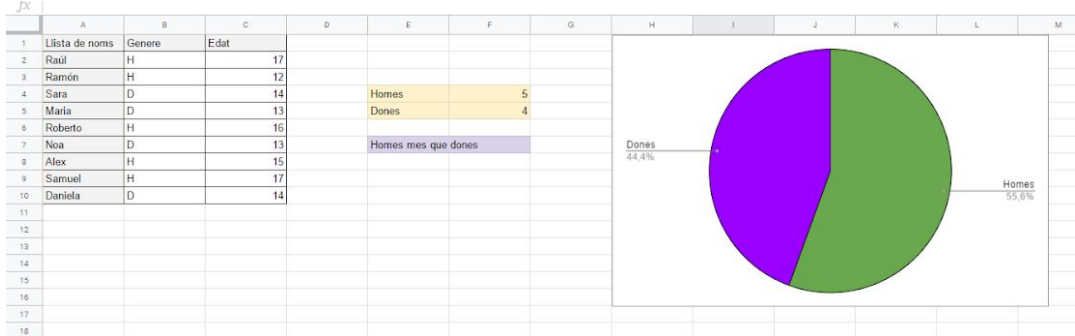

4) A partir de la segona taula generam un **gràfic de percentatges** .

5) Dissenyam una tercera taula amb dos files i dos columnes Cada fila . correspon a un grup d'edat Amb la funció **=COUNTIF** contarem quantes persones hi ha de cada edat. **ATENCIÓ:** Ara la funció la posarem a l'esquerra de del grup d'edat . (NO com en aquesta imatge, sinò com en la de l'apartat 8)

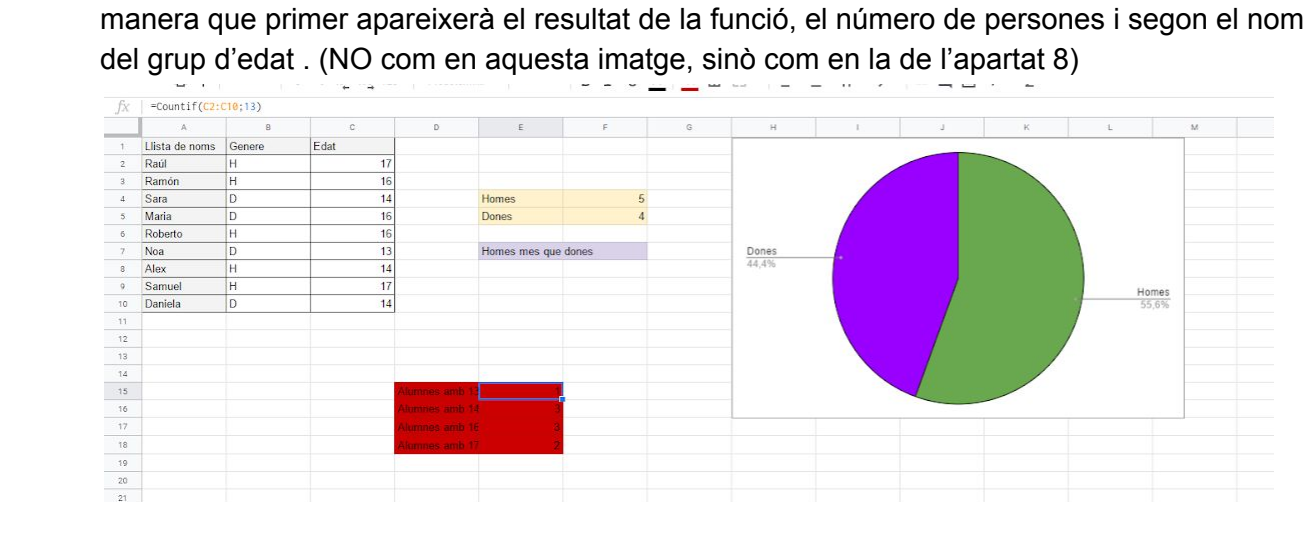

6) Generam un **gràfic de barres** , amb una columna per cada edat i que tingui com a ròtul de cada columna a l'eix "X" el text que hem escrit a la taula

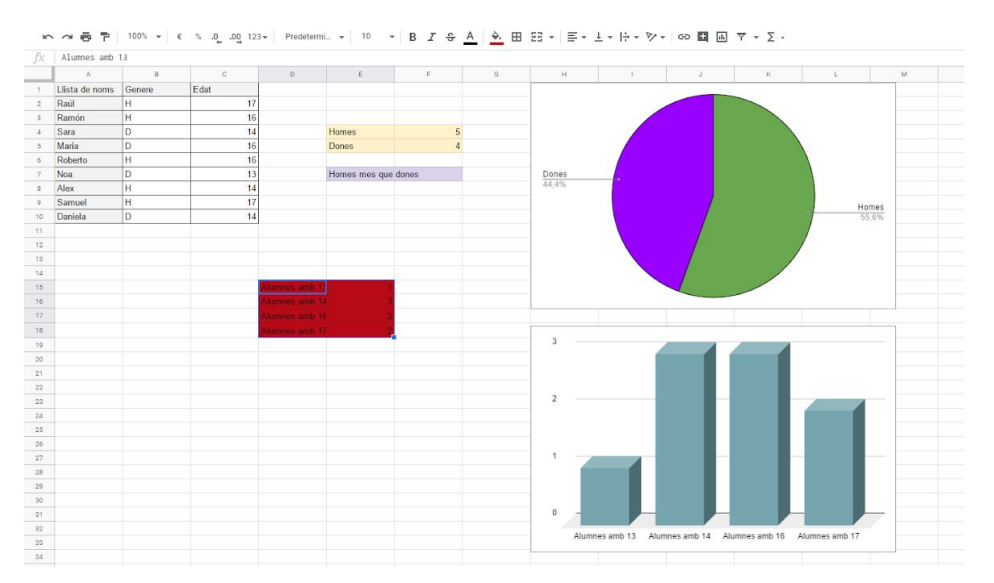

Per obtenir els etiquetes i la informació correctament en aquest gràfic si la taula està en el format de la imatge  $8:$  La columna on hi ha les dades que corresponen als ròtuls estan disposades en la segoan columna, i no en la priamera, que permetria generar el gràfic de forma automàtica. Haurem d'entrar en l'editor de gràfics i a continuació en l'apartat d'etiqueta s'ha de col·locar l'interval de dades que volem que apareguin en aquest.

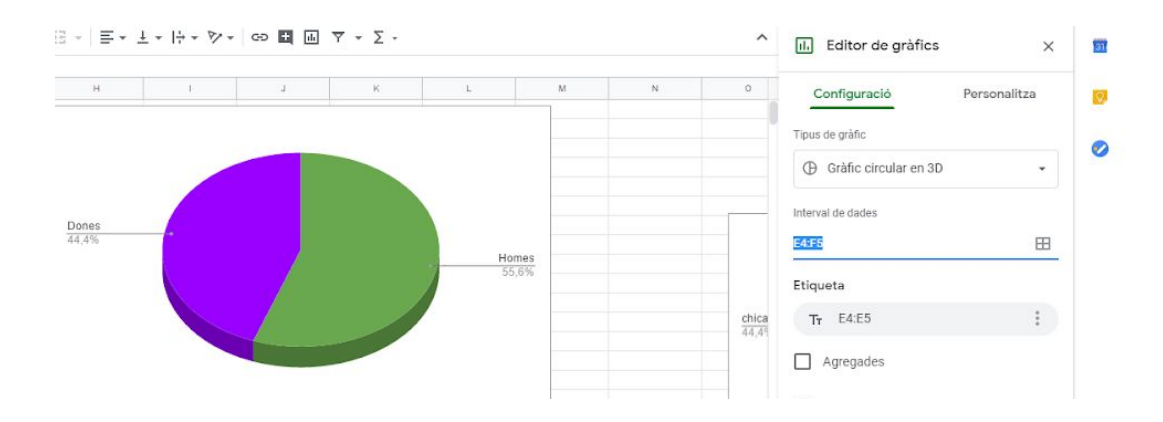

7) Per saber els grups més i menys nombrós dissenyam una quarta , taula amb aquest aspecte.

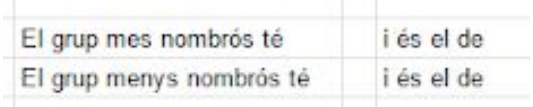

Usam les funcions **=MIN()** , per al mínim i **=MAX()** per al màxim totes , dues sobre el rang de la taula anterior on s'han comptat els grups d'edat. Aquestes funcions generen el seu resultat a la columna central de la nova taula

8) Ara hem de trobar els noms d'aquests dos grups sobre la tercera taula i escriure'ls a la la darrera columna de la quarta. Això ho feim amb la la funció . **=VLOOKUP(),** que requereix que la taula estigui amb el valor a buscar en la 1ª columna.

El **Valor\_buscado** està a la columna dos de la quarta taula.

**La Matriz\_buscar\_en** és la taula tres.

**L'Indicador\_columnas** és la segona columna de la taula 3. Donat que no està ordanada al quart paràmetre li indicam **FALSE** o **0**.

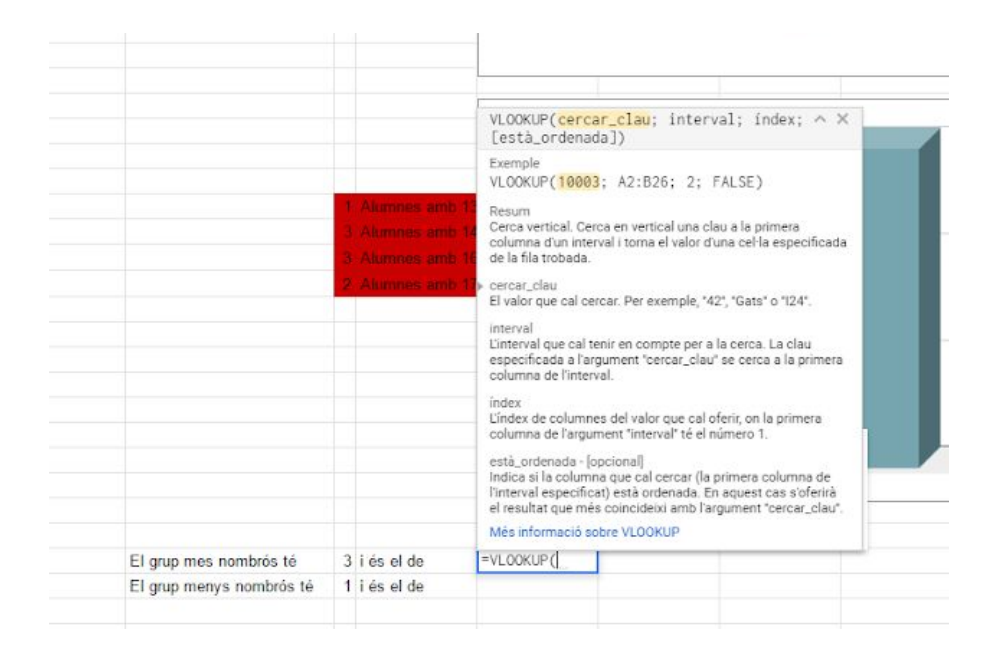

El que fa la funció és buscar en vertical (**v**ertical **lookup**) sobre la primera columna de la taula 3 el valor que està escrit en una casella de la taula 4, i quan el trobam dins la taula 3 ens dona el valor que està escrit a la segona columna.

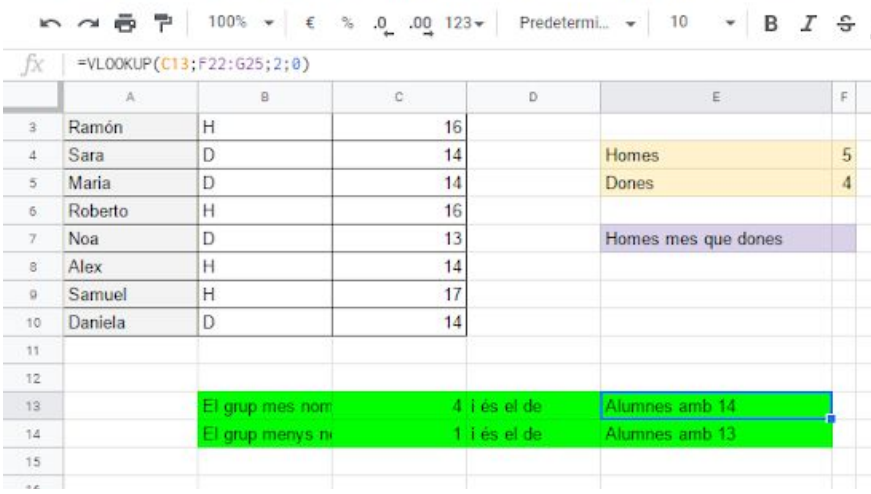

## **POSSIBLE ASPECTE FINAL DEL TREBALL**

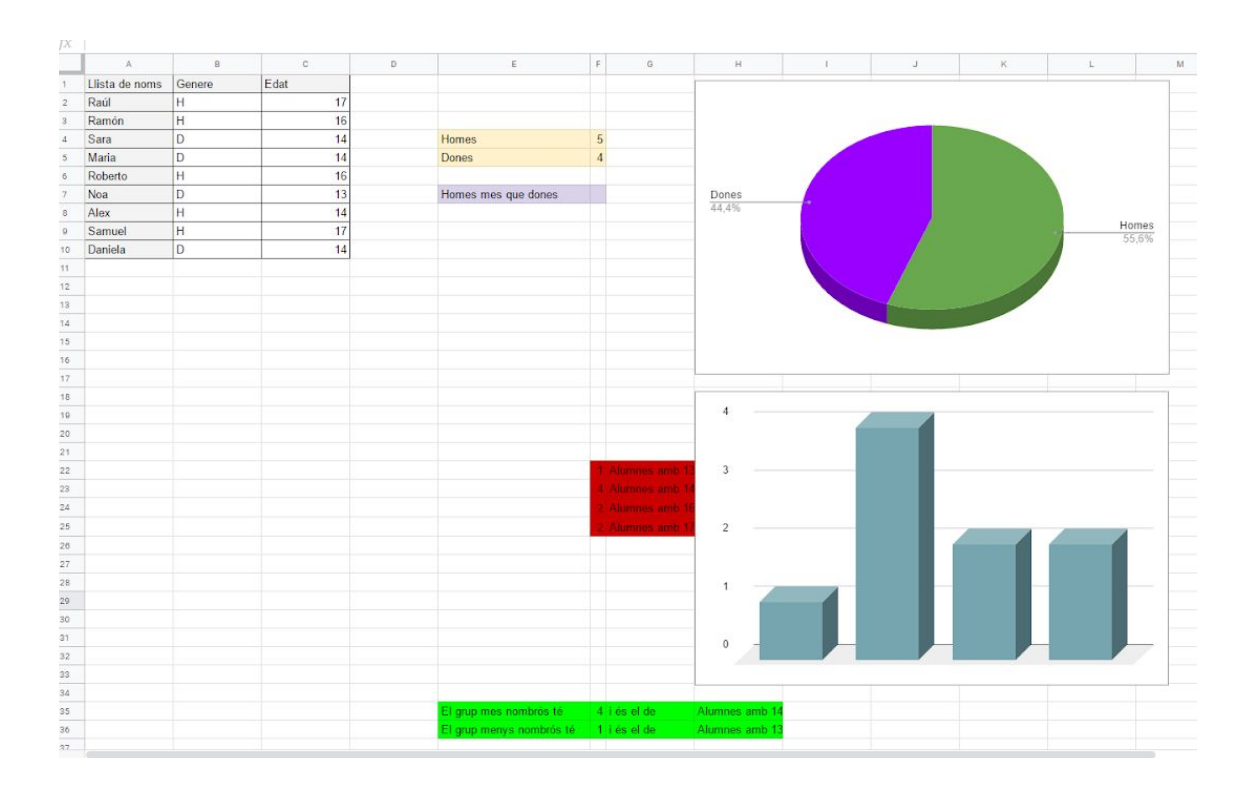